pg\_featureserv

# <span id="page-0-0"></span>**Contents**

**pg\_featureserv 1**

**Spatial filters 21**

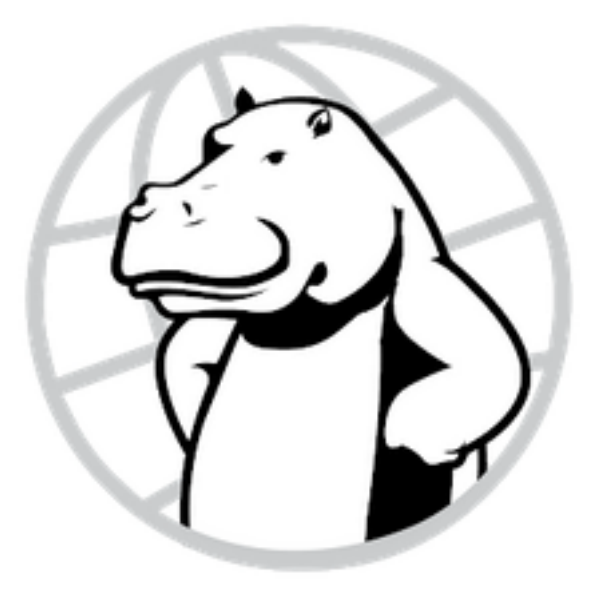

Figure 1: Crunchy Spatial

# **pg\_featureserv**

This is the documentation for pg\_featureserv.

pg\_featureserv is a PostGIS-based feature server written in Go. It is a lightweight, low-configuration RESTful web service that provides access to spatial data stored in PostGIS tables, as well as spatial processing capability based on PostGIS spatial functions.

pg\_featureserv supports a wide variety of situations where web access to spatial data enables richer functionality. Use cases include:

- Display features at a point or in an area of interest
- Query features using spatial and/or attribute filters
- Retrieve features for use in a web application (e.g. for tabular or map display)
- Download spatial data for use in applications

This guide walks you through how to install and use pg\_featureserv for your spatial applications. See Quick Start to learn how to get the service up and running with a spatial database. The Usage section goes in-depth on how the service works. We're continuing to add basic examples of working with feature data from pg\_featureserv.

### **Installation**

To install pg\_featureserv, download the binary file. Alternatively, you may run a container. These first two options will suit most use cases; needing to build the executable from source is rare.

### **A. Download binaries**

Builds of the latest code:

- Linux
- Windows
- Mac OSX

Unzi[p the fi](https://postgisftw.s3.amazonaws.com/pg_featureserv_latest_linux.zip)le, copy the pg\_featureserv binary wherever you wish, or use it in place. [If you m](https://postgisftw.s3.amazonaws.com/pg_featureserv_latest_windows.zip)ove the binary, remember to move the assets/ directory to the same [location, o](https://postgisftw.s3.amazonaws.com/pg_featureserv_latest_macos.zip)r start the server using the AssetsDir configuration option.

#### **B. Run container**

A Docker image is available on DockerHub:

• Docker

When you run the container, provide the database connection information in the DATABASE\_URL environment variable and map the default service port (9000).

docker run −e DATABASE URL=postgres :// username : password@host/dbname -p 9000:9000

### **C. Build from source**

If not already installed, install the Go software development environment. Make sure that the GOPATH environment variable is also set.

The application can downloaded and built with the following commands:

mkdir *−*p \$GOPATH/ s r c / gith[ub . com/CrunchyData](https://golang.org/doc/install) **cd** \$GOPAT[H/ s r c / github . com/Crunchy](https://github.com/golang/go/wiki/SettingGOPATH)Data git clone git@github.com: CrunchyData/pg\_featureserv.git **cd** pg\_featureserv go build

To run the build to verify it, set the DATABASE\_URL environment variable to the database you want to connect to, and run the binary.

**export** DATABASE\_URL=postgres :// username : password@host/dbname \$GOPATH/ bin / pg\_featureserv

# **Motivation**

There are numerous services available that can be used to serve features, such as Geoserver, Mapserver, and pygeoapi. These applications typically provide the capability to read from multiple data sources and generate feature datasets in various formats. They also tend to be large, complex applications which require significant expertise to install, configure, secure and tune.

### **PostGIS-Only**

In contrast, pg\_featureserv works exclusively with PostGIS, which allows for greater flexibility of usage. By targetting PostGIS as the sole data provider, pg\_featureserv gains significant capabilties:

• **Automatic configuration.** Just point the server at a PostgreSQL / PostGIS database, and the server discovers and automatically publishes all tables it has access to.

The Postgres system catalog provides all the metadata needed to support publishing datasets (such as primary key columns and table descriptions). Changes to the database are then published automatically without needing to restart the service. You can also take advantage of Postgres' clustering capabilites to provide scale-out and high availability.

• **Full SQL power.** The server relies on the database to conduct all data operations, including converting geometry records into GeoJSON. Since the database is optimized to perform operations such as filtering and sorting, this increases your application's performance.

By using functions as data sources, the server can run any SQL at all to generate features. Any data processing, feature filtering, or record aggregation that you can express in SQL can be published as feature datasets. Function parameters are also exposed as URL query parameters, which allows dynamically changing the data returned.

Using the full power of SQL means that it is easy to publish any existing database functionality via the service, and the learning curve for developers can be minimized.

• **Database security model.** You can restrict access to tables and functions using standard database access control. This means you can also use advanced access control techniques like row-level security to dynamically filter access based on the login role.

By using a single powerful spatial data source, the pg\_featureserv codebase is significantly smaller and simpler. This means more rapid development, fewer software defects, a more secure interface, and easier deployment on a wider variety of platforms.

# **Modern web service architecture**

pg\_featureserv follows the modern architectural paradigm of web-friendly, RESTful microservices.

As noted in the W3C/OGC Spatial Data on the Web Best Practices, exposing spatial data using modern web standards improves spatial data discoverability, accessibility and interoperability.

A key benefit of following the lightweight OGC API for Features Core standard is the ease of extending it t[o expose service-specific capabilities, incl](https://www.w3.org/TR/sdw-bp/)uding the powerful spatial capabilities of PostGIS. For instance, with pg\_featureserv you can query spatial functions as well as static collections, using a similar API.

By focussing on the single aspect of ser[ving spatial features, pg\\_fe](http://docs.opengeospatial.org/is/17-069r3/17-069r3.html)atureserv makes it easier to deploy, provision, manage, and secure feature services within a containerized environment.

### **PostGIS for the Web**

pg\_featureserv is one component of *PostGIS for the Web* (aka "PostGIS FTW"), a growing family of spatial micro-services. Database-centric applications naturally have a central source of coordinating state, the database, which allows otherwise independent microservices to provide HTTP-level access to the data with minimal middleware complexity.

- pg\_tileserv provides MVT tiles for interactive clients and smooth rendering
- pg featureserv provides GeoJSON feature services for reading and writing vector and attribute data from tables

*PostGIS for the Web* makes it possible to stand up a spatial services architectu[re of stateless m](#page-0-0)icroservices surrounding a PostgreSQL/PostGIS database cluster, in a standard container environment, on any cloud platform or internal datacenter.

pg\_featureserv's architecture is simple. It consists of a single server application, written in Go. It is configured via static (read-only) information sourced from a file, the command line and/or environment variables.

pg\_featureserv can run stand-alone or inside a containerized environment. It connects to a Postgres database using an internal database pool (which can itself connect to a database load-balancer such as pgbouncer). It comes with an integrated web server which provides the HTTP interface to clients. The interface provides both a data-centric REST API and a HTML-based user interface.

In other words, the service integrates with the following:

- A PostGIS-enabled Postgres database instance or cluster, containing the data being served and the catalog metadata describing the data.
- Client software which accesses the HTTP interface. Typically this is a web-mapping application running in a web browser, but it could also be a non-browser application (ranging from a simple data access utility such as curl or OGR, to a desktop GIS application such as QGIS), or a web proxy mediating access to the service.

The context diagram below shows pg\_featureserv running alongside pg\_tileserv to provide a PostGIS-centric "platform for the spatial web".

#### **Feature**

A representation of a real-world spatial phenomenon which can be modelled by a geometry and zero or more scalar-valued properties.

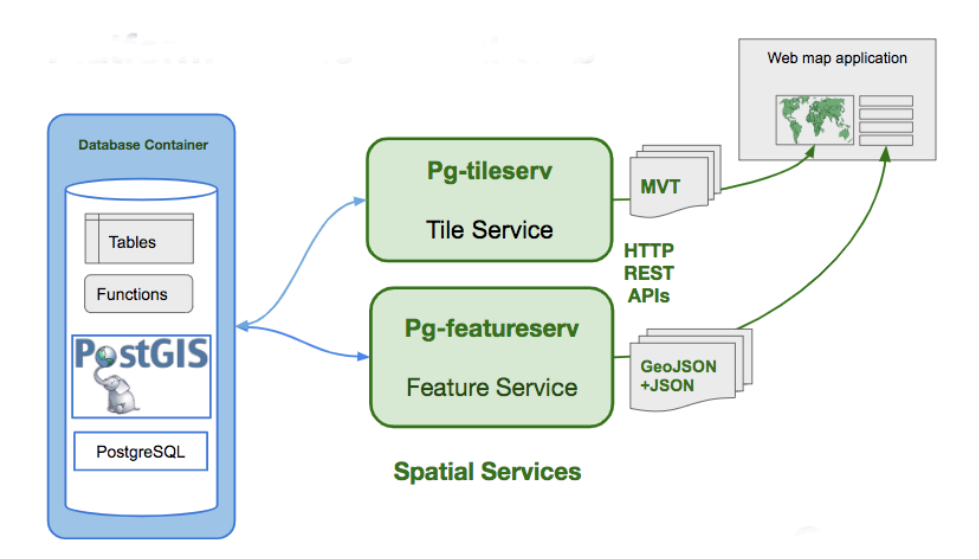

Figure 2: pg\_feaureserv Architecture

### **Feature collection**

A set of **features** from a spatial dataset. In pg\_featureserv, these are mapped to database tables and views.

#### **Spatial database**

A database that includes a "geometry" column type. The PostGIS extension to PostgreSQL adds a geometry column type, as well as hundreds of functions to operate on that type. For example, it provides the ST\_AsGeoJSON() function that pg\_featureserv uses.

### **Web API**

An **Application Program Interface** (API) allows client software to make programmatic requests to a service and retrieve information from it.

A Web API is an API founded on Web technologies. These include:

- Use of the HTTP protocol to provide high-level semantics for operations, as well as efficient mechanisms for querying, security and transporting data to clients
- Following the REST paradigm to simplify the model of interacting with data

• Using the standard JSON and GeoJSON formats as the primary way of encoding data

### **CRS**

A **Coordinate Reference System** (CRS) specifies how coordinate values in feature geometries map to locations on the earth's surface. In PostGIS coordinate systems are identified by numeric SRID values (Spatial Reference Identifiers). The available SRIDS are defined in the SPATIAL\_REF\_SYS table. By default pg\_featureserv provides data in the WGS84 geodetic coordinate system (SRID=4326). Other coordinates systems can be used in bbox queries and for response data.

# **GIS**

- QGIS is a free and open source application for editing, visualizing, and analyzing spatial data. Get started with the QGIS Training Manual.
- The Introduction to PostGIS Workshop is a full tutorial on the PostGIS extension.
- Shorter interactive courses on PostGIS are a[lso available on the Cru](https://docs.qgis.org/3.4/en/docs/training_manual/index.html)nchy Data Learning Platform.
- Lear[n more about practical application](https://postgis.net/workshops/postgis-intro)s of PostGIS with PostGIS Day 2019 Talks.

# **Source [Code](https://learn.crunchydata.com/postgis)**

• [GitHub](https://info.crunchydata.com/stl-postgis-day-2019-presentations)

This section describes how to set up pg\_featureserv and connect the service to a spatial database.

The [first half](https://github.com/crunchydata/pg_featureserv/) walks through how to prepare a spatial database and import spatial data, using the terminal. If you already have a spatial database, you can go ahead and start with "Configuring the service."

#### **Database preparation**

The following terminal command creates a new database named naturalearth (assuming your user role has the create database privilege):

```
createdb naturalearth
```
Using the psql tool, load the PostGIS extension as superuser (we'll go with postgres):

psql *−*U postgres *−*d naturalearth *−*c 'CREATE EXTENSION postgis '

We're going to be tidy and load the data into a schema ne. To create the schema, run the command:

psql *−*U postgres *−*d naturalearth *−*c 'CREATE SCHEMA ne '

When we get to the step below to connect pg\_featureserv to the database, the user must have access to the new schema as well.

# **Import data**

The data used in the examples are loaded from Natural Earth. Download the *Admin 0 - Countries* ZIP and extract to a directory on your computer.

In that directory, run the following terminal command to load the data into the ne schema in the naturalearth database. This [creates a new](https://www.naturalearthdata.com/downloads/50m-cultural-vectors/) table countries, with the application user as the owner.

shp2pgsql *-*D -s 4326 ne\_50m\_admin\_0\_countries shp ne countries | psql -U <usernament

You should see the ne.countries table using the \dt ne.\* command in the psql SQL shell.

For more information about publishing spatial tables in pg\_featureserv, refer to the Feature Collections and Security sections.

### **Configuring the service**

Make [sure that the serv](#page-0-0)ice [database](#page-0-0) connection specifies the naturalearth database. As described in the Configuration section, this can be provided either by an environment variable:

Linux/OSX

```
export DATABASE URL=postgresql://username:password@host/naturalearth
```
Windows

SET DATABASE\_URL=p o s t g r e s q l :// username : password@host/ naturalearth

Or by a configuration file parameter:

 $DbConnection = "postgresql://username:password@localhost/nature:$ 

Download the build of the latest code:

• Linux

- Windows
- OSX

Unzip the file, copy the pg\_featureserv binary wherever you wish, or use it in place. [\(If you m](https://postgisftw.s3.amazonaws.com/pg_featureserv_latest_windows.zip)ove the binary, remember to move the assets/ directory to the same [locat](https://postgisftw.s3.amazonaws.com/pg_featureserv_latest_osx.zip)ion, or start the server using the AssetsDir configuration option.)

# **Deploy pg\_featureserv**

In the directory where the pg\_featureserv binary is located, run the service in the terminal:

Linux/OSX

. / pg\_featureserv

Windows

pg\_featureserv . exe

With the service running, you should see the layer listed on the web user interface at http://localhost:9000/collections.html. The layer metadata is viewable at http://localhost:9000/collections/ne.countries.html.

### **Approaches**

If the service isn't behaving as expected, there are a few approaches you can use to determine the issue.

### **HTTP Response**

The service indicates the status of reponses using standard HTTP status codes, along with text messages. See the API section for details of status codes and their meanings.

HTTP status codes and headers returned in service responses can be displayed by querying them with a command[-line](#page-0-0) utility like curl:

curl *−*I http://localhost:9000/home.json

Alternatively, most web browsers provide a debugg[er wh](https://curl.haxx.se/)ich can display detailed response information.

### pg-featureserv pg\_featureserv - Version 0.1 Home / Collections / ne.countries **JSON Feature Collection: ne.countries** Data for table ne.countries **Items:** *(View)* JSON Metadata ID column gid Geometry column geom Geometry type MultiPolygon  $S$ RID 4326 Extent Lon/Lat Min: 0, 0 Max: 0, 0 Properties Name Type Description Name Type I<br>
yid statused<br>
featured simily<br>
scalerank number<br>
labelrank number<br>
soversignt simily<br>
adm0\_dif number<br>
level number<br>
level number<br>
type<br>
vine simil type<br>admin<br>adm0\_a3 string string string geou\_dif number<br>geou\_dif number<br>geounit string string<br>string<br>string  $gu_a$ 3 string<br>  $su_d$  dif number<br>  $su_b$  subunit string  $su_43$ <br> $u_43$ string

Figure 3: pg\_featureserv web interface preview

#### **Service Logging**

The service outputs logging information to the console. By default, the log level is set to show errors and warnings only. Running the service with debug level logging will provide more information about request processing. This can include the actual SQL emitted to the database, SQL errors, and timing of queries and responses.

To invoke debug mode, run the server with the *−−*debug command-line parameter:

. / pg\_featureserv *−−*debug

You can also turn on debug logging in the configuration file:

 $Debug = true$ 

or via the environment:

**export** PGFS\_SERVER\_DEBUG=**true**

### **SQL Logging**

The debug mode of the server logs the SQL that is being emitted to the database. If you have access to the database that the service is querying, it can be useful to try manually executing the SQL. This can provide more detailed database error reporting.

For issues involving access permissions, it may be useful to connect as the same user that the service is using.

To delve more deeply into the SQL that is being run on the database, you can turn on statement logging in PostgreSQL by editing the postgresql.conf file for your database and restarting.

### **Com[mon Problems](https://www.postgresql.org/docs/current/runtime-config-logging.html#GUC-LOG-STATEMENT)**

#### **Table not published**

If a table/view is not published as expected, check the following:

• ensure that the table geometry column has full metadata. This can be checked by displaying the table definition using \d tablename, or by querying the geometry metadata views. In particular, note that recent versions of the AddGeometryColumn() method do not update this metadata and will not be discovered by the pg\_featureserv catalog query.

• ensure that the table is visible to the service user. Table privileges can be checked using the following query:

```
SELECT grantee , table_catalog , privilege_type , table_schema , table_name
 FROM information_schema.table_privileges
 WHERE table name = 'tablename'ORDER BY grantee , table_schema , table_name ;
```
### **Too few query result features**

If a query result contains fewer features than expected, the  $limit=N$  query parameter may need to be specified, or the limit increased. If increasing this parameter has no effect, the query result size may be exceeding the LimitMax configuration parameter.

# **Bug reporting**

If you find an issue, it can be reported on the GitHub issue tracker:

• https://github.com/crunchydata/pg\_featureserv/issues

When reporting an issue, please provide the software version being used. This can be obtained from the service log, or by running:

. / pg\_featureserv *−−*version

This section describes how to use pg\_featureserv. It covers the following topics:

- How the Web Service API works
- How to publish feature collections backed by PostGIS tables or views
- How to query features from feature collections
- How to publish database functions
- How to e[xecute functions](#page-0-0)

pg\_featureserv [provides a](#page-0-0) HTTP-based RESTful web service API to access metadata about as well as da[ta from th](#page-0-0)e PostGIS objects it publishes. This section discus[ses general aspect](#page-0-0)s of the API.

### **OGC API - Features**

The service implements a broad subset of the OGC API - Features standard. It implements the following paths defined by the standard:

- $\bullet$  / landing page
- /conformance links to conformance re[sources](http://docs.opengeospatial.org/is/17-069r3/17-069r3.html)
- /api API specification OpenAPI document
- / collections list of feature collections
- / collections  $\{\mathrm{id}\}$  metadata for a feature collection
- / collections  $\{\mathrm{id}\}$ /items data set of features from a feature collection
- / collections / $\{id\}$ /items/ $\{fid\}$  data for a specific feature

The standard defines various query parameters for certain paths. Many of these are provided by the service, although some are not yet implemented.

The service extends the standard API to provide richer access to the capabilities of PostGIS. Extensions include the /functions paths, and additional query parameters. See the other Usage sections for more details.

# **Linked data**

The **OCG API - Features** standard promotes the concept of Linked Data. This makes web data more usable by providing stable links between related resources. To enable this the standard, we make sure that response documents include structured links to other resources. Like most service resources, pg\_featureserv API response includes a links property containin[g an array of](https://www.w3.org/TR/sdw-bp/#linked-data) links to related resources.

A structured link includes the following properties:

- rel the name describing the relationship of the current resource to the linked resource
- href the URI for the link
- type the format of the linked resource
- title a title for the linked resource

### **OpenAPI**

The service API is described by an OpenAPI specification. This is available as a JSON document at the path /api.

The service provides an interactive user interface for the API at /api.html. On this page, you can view the service paths and parameters, and the schemas for the responses. It allows you to try [out the AP](https://github.com/OAI/OpenAPI-Specification/blob/master/versions/3.0.2.md)I as well.

# **CORS**

The server supports Cross-origin Resource Sharing (CORS) to allow service resources to be requested by web pages which originate from another domain. The Access*−*Control*−*Allow*−*Origin header required by CORS-compatible responses can be set via the CORSOrigins configuration parameter.

# **Request headers**

The service behaviour can be influenced by some request headers. These include:

- Forwarded allows a proxy to specify host and protocol for the service Base URL.
- X*−*Forwarded*−*Host allows a proxy to specify host for Base URL.
- X*−*Forwarded*−*Proto allows a sproxy to specify protocol for Base URL.
- Accept allows a client to indicate what response format(s) it can accept. Supported values are:
- text/html: indicates HTML
- application/json: indicates JSON
- application/geo+json: indicates GeoJSON

### **Request methods**

Currently the service provides only Read-Only access to resources. The only HTTP method supported is GET.

### **Response formats**

The service returns responses in several different formats, depending on the nature of the request. Formats include:

- JSON-formatted text, for non-spatial data
- GeoJSON for feature collections and features
- HTML documents for user interface pages

For s[ome req](https://www.w3.org/TR/sdw-bp/#bib-RFC7159)uests, there may be more than one format that could be returned. In pa[rticular, m](https://tools.ietf.org/rfc/rfc7946.txt)any paths provide both a data document (JSON or GeoJSON) and an HTML view of the data. The actual format returned is determined in one of the following ways (in descending order of precedence):

• The path extension. Values allowed are:

- .json, which indicates JSON or GeoJSON (the resource itself determines which)
- .html, which indicates an HTML page should be returned, if available
- The Accept request header value (see above for supported values).
- If the path extension or Accept request header is not specified, the default is to return a data document (JSON or GeoJSON).

When using a web browser to query the service, the browser generally provides an Accept header of text/html. So you may need to explicitly specify the .json extension to retrieve a data document instead of an HTML page.

# **Status codes and messages**

The HTTP protocol defines a standard set of status codes returned by responses. pg\_featureserv can return the following codes:

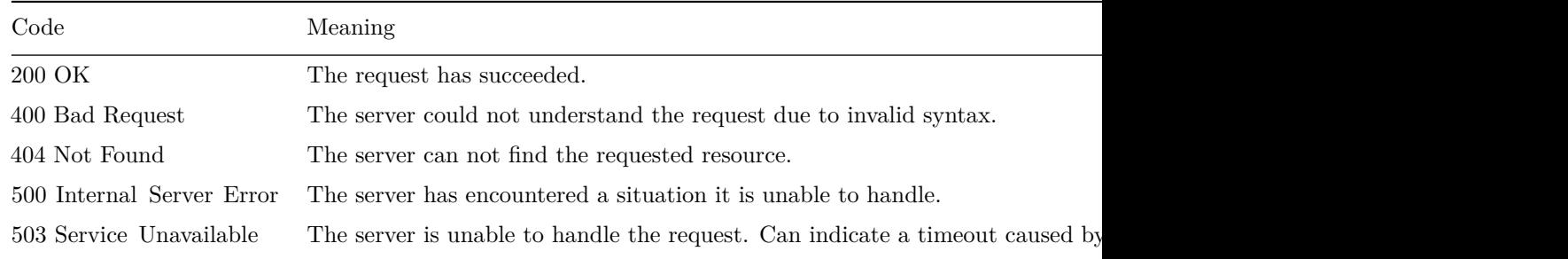

Following the OGC Features information model, the service API publishes Post-GIS tables and views as **feature collections**.

The service API allows listing available feature collections. Each feature collection can report metadata about its definition, and can be queried to return data sets of features. For tables which have a primary key defined it is possible to query individual features by id.

# **Publish tables and views as feature collections**

pg\_featureserv publishes all **spatial** tables and views (including materialized views) which are visible in the database.

Visible spatial tables and views are those which:

- include a **geometry column**;
- declare a **geometry type**;
- declare an **SRID** (spatial reference ID);
- and the service database connection has SELECT privileges for (see the Security section for more detail).

If the table or view has a **primary key column** it will be used as the id for features in the collection.

Non-[spatial co](#page-0-0)lumns are published as feature properties. The following Postgres column data types are supported:

- text
- integer, smallint, bigint, double precision, real, numeric
- boolean
- text  $\lceil$
- integer  $\lceil \cdot \rceil$ , smallint  $\lceil \cdot \rceil$ , bigint  $\lceil \cdot \rceil$ , double precision  $\lceil \cdot \rceil$ , real  $\lceil \cdot \rceil$ , numeric $\lceil \rceil$
- boolean<sup>[]</sup>
- json
- other data types *may* be supported, with output as strings

*Example of a spatial table* Here is an example of defining a spatial table which contains polygon geometries using coordinate system  $SRID = 4326$ , a primary key column, and two attribute columns pid and address. (See the PostGIS documentation for more information about creating spatial tables and using spatial reference systems.)

### **CREATE TABLE** mytable (

```
id integer primary key ,
    geom Geometry ( Polygon , 4326) ,
    pid text ,
    address text
) ;
```
**Spatial Views** If a view directly uses the geometry column of an underlying table, the spatial column metadata is inherited for the view. But if a view column is defined as the result of a spatial function, then the column must be explicitly cast to a geometry type providing the type and SRID. Depending on the spatial function used, it may also be necessary to explicitly set the SRID of the created geometry.

```
CREATE VIEW my_points AS
  SELECT ST_SetSRID(
           ST\_MakePoint(lon, lat), 4326): geometry (Point, 4326) AS geom
 FROM my_geo_table AS t ;
```
**Feature collection metadata** The service uses the database catalog information to provide metadata about a feature collection backed by a table or view:

- The **feature collection ID** is the schema-qualified name of the table or view.
- The **feature collection description** is provided by the comment on the table or view.
- The **feature geometry** is provided by the spatial column of the table or view.
- The **identifier** for features is provided by the primary key column for a table (if any).
- The **property names and types** are provided by the non-spatial columns of the table or view.
- The **description for properties** is provided by the column comment.

COMMENT **ON TABLE** mytable IS 'This $\text{Li}$ s  $\text{Im}$ y $\text{Li}$ s patial $\text{Li}$ table'; COMMENT **ON COLUMN** mytable .geom IS 'The<sub>□</sub>geometry<sub>□</sub>column<sub>□</sub>contains<sub>□</sub>polygons<sub>□</sub>in<sub>□</sub>SRS<sub>□</sub> **COMMENT ON COLUMN** mytable . pid IS 'The
<sub>L</sub>Parcel
<sub>L</sub>Identifier
<sub>Listle</sub> primary
<sub>Listle</sub> '; COMMENT **ON COLUMN** mytable . address IS 'The $\text{address} \cup \text{of} \cup \text{the} \cup \text{Parcel}$ ';

**Access Control** Tables and views are visible when they are available for access based on the database access permissions defined for the service database user (role). See the Security section for examples of setting role privileges.

### **List feature collections**

The path / collections [return](#page-0-0)s a JSON document containing a list of the feature collections published by the service.

 $http://localhost:9000/collections$ 

Each listed feature collection is described by a subset of its metadata, including name, title, description and extent. A list of links provide URLs for accessing:

- self the feature collection metadata
- alternate the feature collection metadata as an HTML view
- items the feature collection data items

### **Describe feature collection metadata**

The path / collections /{coll*−*name} returns a JSON object describing the metadata for a feature collection. {coll*−*name} is the schema-qualified name of the database table or view backing the feature collection.

http://localhost:9000/collections/ne.admin\_0\_countries

The response is a JSON document containing metadata about the collection, including:

- The geometry column name
- The geometry type
- The geometry spatial reference code (SRID)
- The extent of the feature collection (if available)
- The column name providing the feature identifiers (if any)
- A list of the properties and their JSON types

A list of links provide URLs for accessing:

- self the feature collection metadata
- alternate the feature collection metadata as an HTML view
- items the data items returned by querying the feature collection

The features returned by items queries can be filtered using the filter query parameter with an expression written using the Common Query Language (CQL). CQL expressions return a value of true or false . Only features which evaluate to true are returned.

The filter expression is evaluated by the database, which will take advantage of indexes (attribute and spatial) to make filter [evaluation very efficient.](https://portal.ogc.org/files/96288)

This section describes the CQL query language subset supported. Note that some special characters may need to be URL-encoded in some clients.

# **Property and Literal Values**

The basic elements of filter expressions are values obtained from feature collection properties, and literals (constants).

**Properties** are referred to by name. Property names can be quoted, to support including special characters.

propname "quoted\_name\$"

**Literals** can be numbers, boolean or text values. To include single quotes in text values use repeated single quotes.

1.234 true ' a text value '  $'$  it ' ' s easy'

# **Arithmetic expressions**

Values of numeric expressions can be computed using the arithmetic operators +,*−*,\*,/, % (modulo), and ^ (exponentiation) with parentheses to specify operator precedence.

**NOTE:** + needs to be URL-encoded as %2B.

 $x + 3$  $2 * (y - 3)$ p % 10

### **String concatenation**

Values of string expressions can be computed using the concatenation operator ||'.

 $x \parallel y$  $a'$  | | x | | 'b'

# **Comparisons**

Values can be compared using conditional operators:

 $a = b \quad a \Leftrightarrow b \quad a > b \quad a > = b \quad a < b \quad a \leq b$ 

pop  $est$  > 1000000 name = ' Finland ' count  $\%$  10 = 1

# **BETWEEN predicate**

The BETWEEN predicate tests if a value (a property, literal or expression) lies in the range defined by a start and end value (inclusive):

e1 [NOT] BETWEEN e2 AND e3

pop\_est BETWEEN 1000000 AND 9000000 name NOT BETWEEN ' Chile ' AND 'Denmark '

# **IN predicate**

The IN predicate tests if a value lies in a list of constant values.

property  $[NOT] IN (val1, val2, ... )$ 

id IN (1 ,2 ,3) name IN ('Chile', 'Kenya', 'Denmark')

# **LIKE predicate**

The LIKE predicate tests if a text value matches a pattern. The character  $\%$  is a wildcard. (Note that this may need to be URL-encoded as %25.) ILIKE can be used for case-independent matching.

property [NOT] LIKE | ILIKE pattern

name LIKE 'Ch%' continent ILIKE '%america '

# **IS NULL predicate**

The IS NULL predicate tests if a property value is (or is not) null. property IS [NOT] NULL

name IS NULL

# **Boolean combinations**

Comparisons and predicates can be combined with the boolean operators AND, OR and NOT. Operators are evaluated in the order NOT, AND, OR. Evaluation order can be controlled by enclosing subexpressions in parentheses.

 $\frac{1}{\sqrt{2}}$  (continent = 'Europe' OR continent = 'Africa') AND pop\_est < 1000000

# **Spatial filters**

CQL supports spatial filtering by providing **geometry literals** and **spatial predicates**.

### **Geometry Literals**

Geometry literals use Well-Known Text (WKT) to describe values for points, lines, polygons (with holes), and collections.

```
POINT (1\ 2)LINESTRING (0 \ 0, \ 1 \ 1)POLYGON ((0 \ 0, \ 0 \ 9, \ 9 \ 0, \ 0 \ 0))POLYGON ((0 \ 0, 0 \ 9, 9 \ 0, 0 \ 0), (1 \ 1, 1 \ 8, 8 \ 1, 1 \ 1))MULTIPOINT ((0 \ 0), (0 \ 9))MULTILINESTRING ((0 \ 0, 1 \ 1), (1 \ 1, 2 \ 2))MULTIPOLYGON (((1\ 4, 4\ 1, 1\ 1, 1\ 4)), ((1\ 9, 4\ 9, 1\ 6, 1\ 9)))GEOMETRYCOLLECTION(POLYGON ((1 4, 4 1, 1 1, 1 4)), LINESTRING (3 3, 5 5), POINT
```
CQL also provides a syntax for concisely representing a rectangular polygon by the X and Y ordinates at the lower-left and upper-right corners:

ENVELOPE  $(1, 2, 3, 4)$ 

By default the coordinate system of geometry literal values is assumed to be geodetic (SRID = 4326). The filter *−*crs=SRID query parameter can be used to specify that the geometry literals in a filter expression are in a different coordinate system.

# **Spatial predicates**

Spatial predicates allow filtering features via spatial conditions on the feature geometry. Spatial predicates are defined in the form of spatial functions. Predicates for spatial relationships include:

- INTERSECTS tests whether two geometries intersect
- DISJOINT tests whether two geometries have no points in common
- CONTAINS tests whether a geometry contains another
- WITHIN tests whether a geometry is within another
- EQUALS tests whether two geometries are topologically equal
- CROSSES tests whether the geometries cross
- OVERLAPS tests whether the geometries overlap
- TOUCHES tests whether the geometries touch

For detailed definitions of the spatial predicates see the CQL standard and the PostGIS function reference.

Typically a spatial predicate is used to test the relationship between the spatial column of the queried collection and a geometry literal [value.](https://portal.ogc.org/files/96288#enhanced-spatial-operators)

INTERSECTS(geom , ENVELOPE(*−*100 , 49 , *−*90, 50) )

CONTAINS(geom , POINT(*−*100 49) )

The DWITHIN predicate allows testing whether a geometry lies within a given distance of another. The distance is in the units of the dataset's coordinate system (degrees in the case of data stored in SRID=4326, or a length unit such as meters for non-geodetic data).

DWITHIN(geom , POINT(*−*100 49) , 0 . 1 )

### **Temporal filters**

Temporal filtering in CQL supports date-time literals and the ability to use them in conditions against temporal-valued properties (table columns with type date or timestamp).

Date-time literals specifiy a date, or a timestamp including a date and time (with optional seconds value):

[2001](https://www.postgresql.org/docs/current/datatype-datetime.html)*−*01*−*01 2001*−*01*−*01T10 :23 2001*−*01*−*01T10 : 2 3 : 4 5

Temporal values can be compared using the conditional operators  $\langle \langle \langle =, \rangle \rangle =, =, \langle \rangle$ :

t > 2001*−*01*−*01T00 :00 AND t <= 2002*−*12*−*31T11 : 5 9 : 5 9

They can also be used in the BETWEEN predicate. The values used can be properties or literals:

t BETWEEN 2001*−*01*−*01 AND 2001*−*12*−*31 2001*−*01*−*01 BETWEEN time1 AND time2

A powerful feature of Postgres is the ability to create user-defined functions. Functions allow encapsulating complex logic behind a simple interface (namely, providing some input arguments and getting output as a set of records). This makes them easy to publish via a simple web API.

Functions can execute any data processing that is po[ssible to perform with](https://www.postgresql.org/docs/current/xfunc.html) Postgres and PostGIS. They can return either spatial or non-spatial results (as GeoJSON or plain JSON). They thus provide a further extension to the capabilities of the pg\_featureserv API.

Potential uses for functions include:

- Query a spatial database table or view with custom SQL, which can include more complex filters than the API provides, joins to other tables, or aggregation.
- Query a non-spatial table or view to return data objects or a summary record. For example, this could be used to provide values for a client-side drop-down list or an autocomplete feature.
- Generate spatial data controlled by a set of parameters.
- Provide a geometric computation, by accepting a geometric input value and returning a single record containing the result.
- Update data (as long as appropriate security is in place).

# **Publish database functions**

The service can publish any function which returns a set of rows using the return type SETOF record or the equivalent (and more standard) TABLE (see the Postgres manual section on set-returning functions.)

Because there are usually many functions in a Postgres database, the service only publishes functions defined in the schemas specified in the FunctionIncludes configuration setting. By defa[ult the functions in the](https://www.postgresql.org/docs/current/xfunc-sql.html#XFUNC-SQL-FUNCTIONS-RETURNING-SET) postgisftw schema are published.

A function specifies zero or more input parameters. An input parameter can be of any Postgres type which has a cast from a text representation. This includes the PostGIS geometry and geography types, which support text representations of WKT or WKB. Input parameter names are exposed as query parameters, so you should avoid using names which are existing API qeuery parameters. It is a nice idea to include DEFAULT values for parameters if possible, since this allows them to be omitted in requests and still provide results.

A [function must](https://postgis.net/docs/manual-3.0/using_postgis_dbmanagement.html#OpenGISWKBWKT) return a set of records containing one or more columns, of any Postgres type. A **spatial function** is one whose result includes a column of type geometry or geography. Output from spatial functions is returned as GeoJSON datasets. Output from non-spatial functions is returned as JSON datasets.

Geometry values returned by a function can be in any coordinate system, but must have their SRID set to the appropriate value. If required, they are reprojected to geographic coordinates  $(SRID = 4326)$  in the output GeoJSON. If geometry is queried from an existing table, the SRID may already be set; otherwise the function should set it explicitly.

The comments on a function provides the metadata description.

The example below illustrates the basic structure of a spatial set-returning function. See the Examples section for further examples.

**Example of [a spatia](#page-0-0)l function** This function returns a filtered subset of a table (created using the Natural Earth ne\_50m\_admin\_0\_countries dataset which is in EPSG:4326). The filter in this case is the first letters of the country name.

The name\_prefix parameter includes a **default value**: this is useful for clients that read arbitrary function definitions [and need a default value to](https://www.naturalearthdata.com/http//www.naturalearthdata.com/download/50m/cultural/ne_50m_admin_0_countries.zip) fill into interface fi[elds. The pr](https://epsg.io/4326)eview interface for pg featureserv is an example.

```
CREATE OR REPLACE FUNCTION postgisftw.countries_name (
```

```
name_prefix text DEFAULT 'A' )
```
RETURNS **TABLE**(name text , abbrev text , continent text , geom geometry ) **AS** \$\$

```
BEGIN
```

```
RETURN QUERY
         SELECT t . name : : text ,
              t.abbrev::text,
              t.continent::text,
              t . geom
    FROM ne. admin 0 countries t
    WHERE t name ILIKE name prefix || \gamma_0;
END;
$$
LANGUAGE ' plpgsql ' STABLE PARALLEL SAFE;
```
**COMMENT ON** FUNCTION postgisftw.countries\_name IS 'Filters<sub>Li</sub>the<sub>Li</sub>countries<sub>Li</sub>table<sub>Li</sub>by

Notes:

- The function is defined in the postgisftw schema.
- Tt has a single input parameter name\_prefix, with the DEFAULT value  $'A$ .
- It returns a table (set) of type (name text, geom geometry).
- The function body is a simple SELECT query which uses the input parameter as part of a ILIKE filter, and returns a column list matching the output table definition.
- The geometry values are assumed to carry an SRID specified in the queried table.
- The function "volatility" is declared as STABLE because within a transaction context, multiple calls with the same inputs will return the same

outputs. It is not marked as IMMUTABLE because changes in the base table can change the outputs over time, even for the same inputs.

• The function is declared as PARALLEL SAFE because it doesn't depend on any state that might be altered by making multiple concurrent calls to the function.

The function can be called via the API by providing a value for the name\_prefix parameter (which could be omitted, due to the presence of a default value):

```
http://localhost:9000/functions/postgisftw.countries_name/items?name_prefix=T
```
The response is a GeoJSON document containing the 13 countries starting with the letter 'T'.

As with feature collections, available functions can be listed, and each function can supply metadata describing it.

# **List functions**

The path /functions returns a JSON document containing a list of the functions available in the service.

#### $http://localhost:9000/functions$

Each listed function is described by a subset of its metadata, including its id and description. A list of links provide URLs for accessing:

- self the function metadata
- alternate the function metadata as an HTML view
- items the function data items

# **Describe function metadata**

The path /functions/{funid} returns a JSON object describing the metadata for a database function. {funid} is the name of the function. It is not schemaqualified, because functions are published from only one schema.

http://localhost:9000/functions/postgisftw.geonames\_geom

The response is a JSON document containing metadata about the function, including:

- The function description
- A list of the input parameters, described by name, type, description, and default value (if any)
- A list of the properties and their JSON types

A list of links provides URLs for accessing:

- self the function metadata
- alternate the function metadata as an HTML view
- items the data items returned by querying the function

Feature collections can be queried to provide sets of features, or to return a single feature.

# **Query features**

The path / collections /{collid}/items is the basic query to return a set of features from a feature collection. The response is a GeoJSON feature collection containing the result.

http://localhost:9000/collections/ne.countries/items

Additional query parameters can be appended to the basic query to provide control over what sets of features are returned.

These are similar to using SQL statement clauses to control the results of a query. In fact, the service implements these parameters by generating the equivalent SQL. This allows the Postgres SQL engine to optimize the query execution plan.

#### **Filter by bounding box**

The query parameter bbox=MINX,MINY,MAXX,MAXY limits the features returned to those that intersect a specified bounding box. The bounding box is specified in geographic coordinates (longitude/latitude,  $SRID = 4326$ ). If the source data has a non-geographic coordinate system, the bounding box is transformed to the source coordinate system to perform the query.

A bounding box in a different coordinate system may be specified by adding the bbox*−*crs=SRID query parameter.

http://localhost:9000/collections/ne.countries/items?bbox= $10.4$ ,43.3,26.4,47.7

http://localhost:9000/collections/ne.countries/items?bbox-crs=3005&bbox=1000000

#### **Filter by property values**

The response feature set can be filtered to include only features which have a given value for one or more properties. This is done by including query parameters which have the same name as the property to be filtered. The value of the parameter is the desired property value.

http://localhost:9000/collections/ne.countries/items?continent=Europe

# **Filter by CQL expression**

The response feature set can be filtered to include only features which satisfy a logical expression written in the Common Query Languae (CQL). See the CQL section for more details.

http://localhost:9000/collections/ne.countries/items?filter=continent='Europe' A

#### **Filter geometry coordinate system**

By default the coordinate system of geometry literals in the filter expressionis is assumed to be 4326 (geodetic). A different coordinate system can be specified by using the query parameter filter *−*crs=SRID.

http://localhost:9000/collections/ebc.voting\_area/items.json?filter-crs=3005&

#### **Response properties**

The query parameter properties=PROP1,PROP2,PROP3... specifies the feature properties returned in the response. This can reduce the response size of feature collections which have a large number of properties. If the parameter is specified with an empty list, no feature properties are returned.

http://localhost:9000/collections/ne.countries/items?properties=name,abbrev,p

#### **Response coordinate system**

The query parameter crs=SRID specifies the coordinate system to be used for the feature geometry in the response. The SRID must be a coordinate system which is defined in the PostGIS instance. By default data is returned in WGS84 (SRID=4326) geodetic coordinate system.

GeoJSON technically does not support coordinate systems other than 4326, but the OGC API standard allows non-geodetic data to be encoded in GeoJSON. However, this data may not be compatible with other systems.

http://localhost:9000/collections/bc.rivers/items?crs=3005

#### **Limiting and paging**

The query parameter  $\lim_{x \to \infty}$  controls the maximum number of features returned in a response document. There is also a server-defined maximum which cannot be exceeded.

The query parameter offset  $=N$  specifies the offset in the actual query result at which the response feature set starts.

When used together, these two parameters all[ow paging through large](#page-0-0) result sets.

```
http://localhost:9000/collections/ne.countries/items?limit=50&offset=200
```
Even if the limit parameter is not specified, the response feature count is limited to avoid overloading the server and client. The default number of features in a response is set by the configuration parameter LimitDefault. The maximum number of features which can be requested in the limit parameter is set by the configuration parameters LimitMax.

#### **Sorting**

The result set can be sorted by any property it contains. This allows performing "greatest N" or "smallest N" queries.

• sortby=PROP orders results by PROP in ascending order

The sort order can be specified by prefixing + (ascending) or *−* (descending) to the ordering property name. The default is ascending order.

- sortby=+PROP orders results by PROP in ascending order
- sortby=*−*PROP orders results by PROP in descending order

**NOTE:** if used, + needs to be URL-encoded as %2B.

http://localhost:9000/collections/ne.countries/items?sortby=name

### **Query a single feature**

The path / collections /{ collid }/items/{fid} allows querying a single feature in a feature collection by specifying its ID.

The response is a GeoJSON feature containing the result.

http://localhost:9000/collections/ne.countries/items/23

### **Specify response properties**

The query parameter properties=PROP1,PROP2,PROP3... specifies the feature properties which are returned in the response.

http://localhost:9000/collections/ne.countries/items/23? properties=name, abbre

### **Specify responses coordinate system**

The query parameter crs=SRID can be included to specify the coordinate system to be used for the feature geometry in the response.

http://localhost:9000/collections/bc.rivers/items/23?crs=3005

Functions can be executed to provide sets of features or data.

# **Execute a function**

The path /functions/{funid}/items is the basic query to execute a function and return the set of features or data it produces.

The response from a *spatial* function is a GeoJSON feature collection containing the result. The response from a *non-spatial* function is a JSON dataset containing the result.

These are similar to using SQL statement clauses to control the results of a query. In fact, the service implements these parameters by generating the equivalent SQL. However, these filters are applied to the results of an executed function, so it doesn't necessarily allow optimizing the execution of the function. (For example, specifying a bounding box only filters the results generated by the function; it is not available to the function to reduce the number of records generated.)

### **Function arguments**

Functions provide query parameters of the form param=arg*−*value to provide an argument value for each function parameter. Omitted parameters use the default specified in the function definition (if any). If a function parameter does not provide a default then a value must be supplied.

http://localhost:9000/functions/countries\_name/items?name\_prefix=T

#### **Filter by bounding box**

The query parameter bbox=MINX,MINY,MAXX,MAXY is used to limit the features returned to those that intersect a specified bounding box. The bounding box is specified in geographic coordinates (longitude/latitude,  $SRID = 4326$ ). If the source data has a non-geographic coordinate system the bounding box is transformed to the source coordinate system to perform the query.

A bounding box in a different coordinate system may be specified by adding the bbox*−*crs=SRID query parameter.

This parameter is only useful for **spatial** functions.

http://localhost:9000/functions/countries\_name/items?bbox= $10.4, 43.3, 26.4, 47.7$ 

#### **Filter by CQL expression**

The response feature set can be filtered to include only features which satisfy a logical expression written in the Common Query Languae (CQL). See the CQL section for more details.

http://localhost:9000/functions/countries\_name/items?name\_prefix=C&filter=contin

#### **Filter geometry coordinate system**

By default the coordinate system of geometry literals in the filter expressionis is assumed to be 4326 (geodetic). A different coordinate system can be specified by using the query parameter filter *−*crs=SRID.

http://localhost:9000/functions/countries\_name/items.json?filter=DWITHIN(geom,PC

#### **Response properties**

The query parameter properties=PROP1,PROP2,PROP3... specifies the properties returned in the response. This reduces the response size of functions that produce a large number of records. If the parameter is specified with an empty list, no feature properties are returned.

http://localhost:9000/functions/countries\_name/items?properties=name

### **Response coordinate system**

The query parameter crs=SRID specifies the coordinate system to be used for the feature geometry in the response. The SRID must be a coordinate system which is defined in the PostGIS instance. By default data is returned in WGS84 (SRID=4326) geodetic coordinate system.

GeoJSON technically does not support coordinate systems other than 4326, but the OGC API standard allows non-geodetic data to be encoded in GeoJSON. However, this data may not be compatible with other systems.

This parameter is only useful for **spatial** functions.

http://localhost:9000/functions/bc\_rivers\_by\_name/items?name=Fraser&crs=3005

### **Limiting and paging**

The query parameter  $\lim_{x \to \infty}$  can controls the maximum number of data items returned in a response.

The query parameter offset  $=N$  specifies the offset in the actual query result at which the response data set starts.

When used together, these two parameters allow paging through large result sets.

http://localhost:9000/functions/countries\_name/items?limit=50&offset=200

The default page size and the maximum page size are set by the configuration parameters LimitDefault and LimitMax.

#### **[Sorting](#page-0-0)**

The result set can be sorted by any property it contains. This allows performing "greatest N" or "smallest N" queries.

• sortby=PROP orders results by PROP in ascending order

The sort order can be specified by prefixing + (ascending) or *−* (descending) to the ordering property name. The default is ascending order.

• sortby=+PROP orders results by PROP in ascending order

• sortby=*−*PROP orders results by PROP in descending order

**NOTE:** if used, + needs to be URL-encoded as %2B.

http://localhost:9000/functions/countries\_name/items?sortby=name

The basic principle of security in pg\_featureserv is to connect the server to the database with a user that has just the access you want it to have, and no more. (Note: Postgres uses the term database role when discussing user access permisions.)

Start with a new, blank user. A blank user has no select privileges on tables it does not own. It does have execute privileges on functions. However, the user has no select privileges on tables acc[essed by func](https://www.postgresql.org/docs/current/user-manag.html)tions, so effectively the user will still have no access to data.

**CREATE** USER featureserver;

To support different access patterns, create different users with access to different tables/functions. Then, run multiple service instances, connecting with those different users.

## **Table and view access**

If your tables are in a schema other than public, you must also grant usage on that schema to your user.

**GRANT USAGE ON** SCHEMA myschema TO featureserver;

You can then grant access to the user one table at a time.

**GRANT SELECT ON TABLE** myschema . mytable TO featureserver;

Alternatively, you can grant access to all the tables at once.

**GRANT SELECT ON ALL TABLES <b>IN** SCHEMA myschema TO featureserver;

### **Function access**

As noted above, functions that access table data effectively are restricted by the access levels the user has to the tables the function reads. If you want to completely restrict access to the function, including visibility in the user interface, you can strip execution privileges from the function.

*−− All functions grant execute to 'public' and all roles are −−* part of the 'public' group, so public has to be removed *−− from the executors of the function* **REVOKE EXECUTE ON** FUNCTION postgisftw.myfunction **FROM** public; *−− Just to be sure , a l s o revoke execute from the user* **REVOKE EXECUTE ON** FUNCTION postgisftw.myfunction **FROM** featureserver;

# **Home page**

The home page shows the service title and description, and provides links to the listings of collections and functions, the OpenAPI definition, and the conformance metadata.

 $http://localhost:9000/index.html$ 

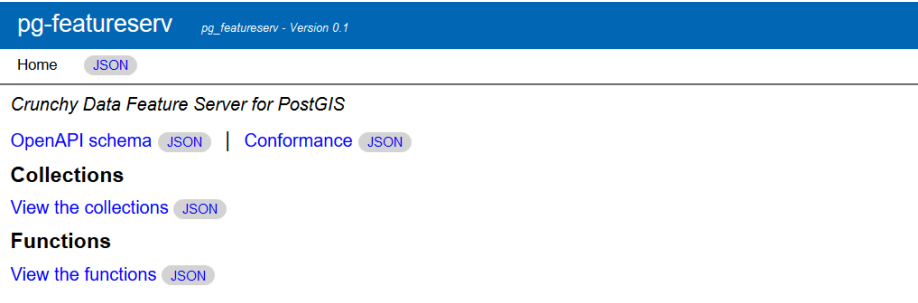

Figure 4: pg\_featureserv UI home page

# **API user interface**

A user interface for the service API is available at the path /api.html.

# **List feature collections**

The path / collections .html shows a list of the feature collections published by the service.

### **Show feature collection metadata**

The path / collections /{collid }.html shows metadata about the specified feature collection.

### **View features on a map**

The path / collections /{collid}/items.html shows the features returned by a basic query in a web map interface. The map interface provides a simple UI that allows setting some basic query parameters.

Any applicable query parameters may be appended to the URL.

# **View a feature on a map**

The path / collections /{collid}/items/{fid} shows the feature requested by the query in a web map interface.

Any applicable query parameters may be appended to the URL.

# **List functions**

The path /functions.html shows a list of the functions published by the service.

# **Show function metadata**

The path /functions/{funid}.html shows metadata about the specified function.

### **View function result data on a map**

The path /functions/{funid}/items.html shows the features returned by a basic function query in a web map interface. The map interface provides a simple UI that allows specifying function arguments and setting some basic query parameters.

Note that only functions with spatial results can be viewed on a map.

Any applicable query parameters may be appended to the URL.

[The e](#page-0-0)xamples in this section help further illustrate how pg\_featureserv is used.

We encourage you to check this Github repository for a heat map demo and an address autocomplete demo, including sample source code so you can run the demos in a browser.

This example shows how to use the pg\_featureserv API to query the ne.countries feature collection [created in the](https://github.com/pramsey/examples-pgsql-full-text) Quick Start section.

For more information about querying feature collections, see the Usage section.

### **Basic query**

The most basic query against a feature collection is to retrieve an unfiltered list of the features in a collection. The number of features returned is limited by the service configuration for the default feature limit.

The following query returns a partial list of the countries in the ne.countries collection, as a GeoJSON FeatureCollection:

http://localhost:9000/collections/ne.countries/items.json

The query can also be returned as a map view in the web UI:

 $http://localhost:9000/collections/ne.countries/items.html$ 

which should display a page like this:

# **Query using a bounding box filter and limit**

You can control the extent as well as number of features returned with the bbox and limit query parameters.

For example, to query the countries in the Caribbean (and surrounding area), you can use this query:

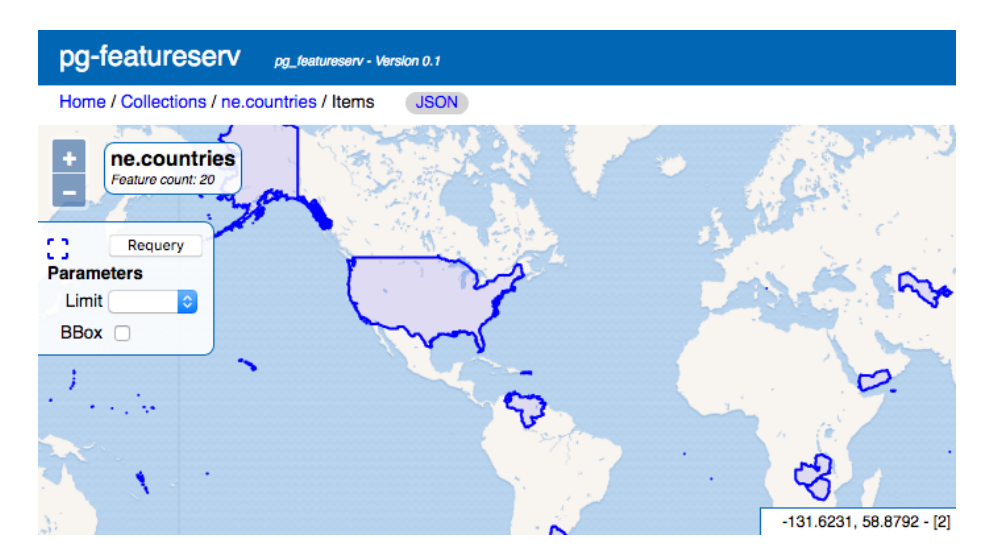

Figure 5: Map view of basic query

http://localhost:9000/collections/ne.countries/items.html ?bbox =  $-93.0688$ ,  $9.3746$ ,  $-54.0296$ ,  $25.9053$ & limit =100

# **Query with a property filter and properties list**

Another way to limit the features returned is via a **property filter** query parameter. For instance, the countries in Europe can be returned using the query parameter continent=Europe.

To make it easy to verify the result, the properties query parameter has been restricted to only three properties (including continent itself). And as before, a higher limit value ensures that all features are returned.

http://localhost:9000/collections/ne.countries/items.html ? continent=Europe&properties=gid, name, continent&limit=100

# **Query with a CQL filter**

A more powerful way to control the features returned is to use a filter parameter with a CQL expression. For instance, the most populated countries in Europe can be returned using the filter continent = 'Europe' AND pop\_est > 40000000.

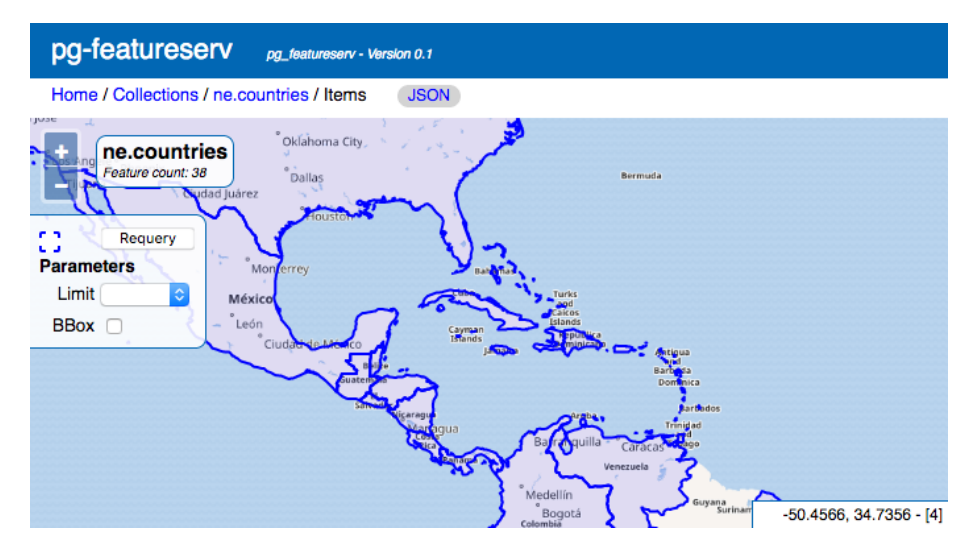

Figure 6: Map view of query with bbox and limit

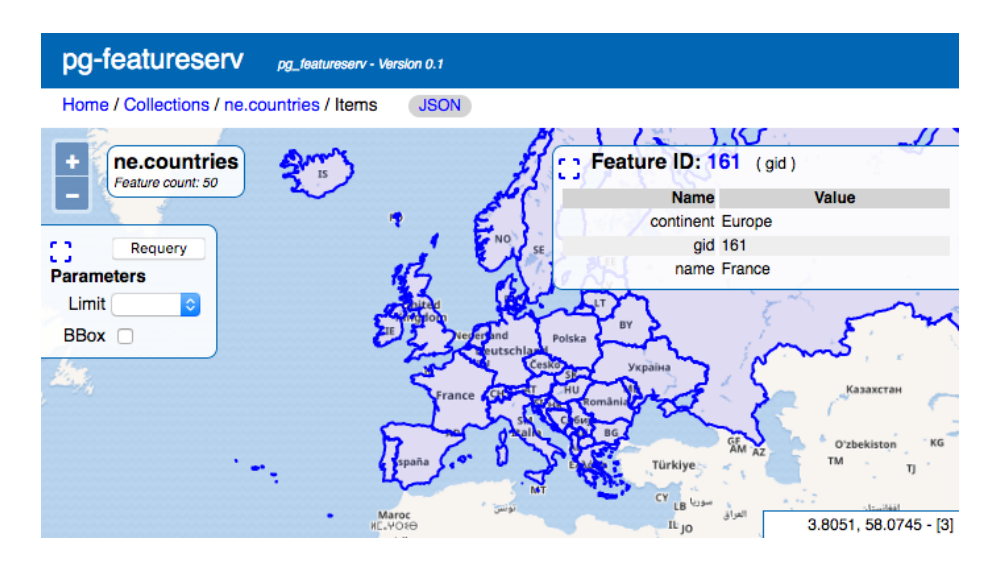

Figure 7: Map view of query with property filter

http://localhost:9000/collections/ne.countries/items.html ? filter=continent = 'Europe' AND pop\_est >  $40000000\&$  properties=gid, name, continen

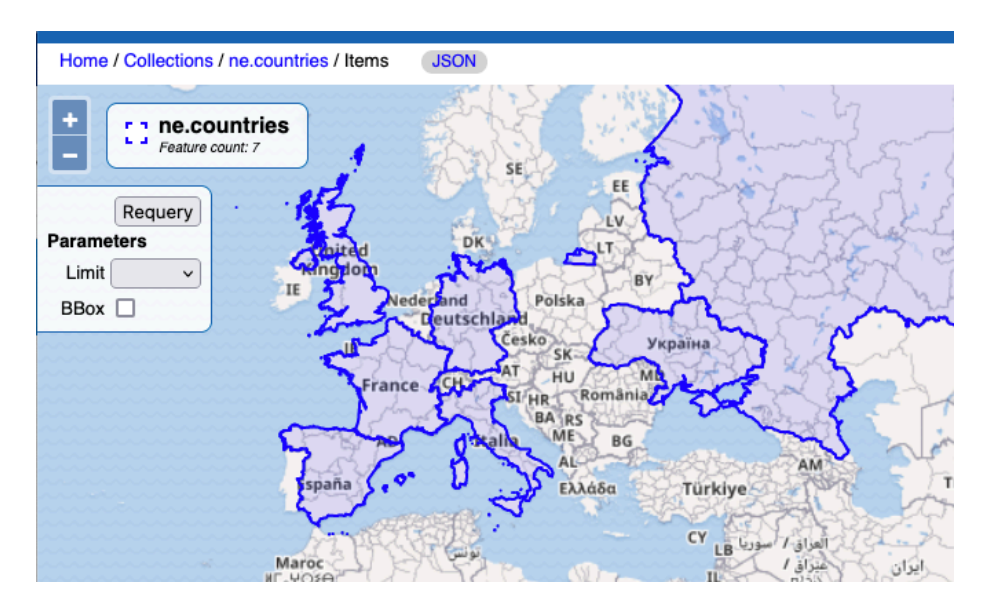

Figure 8: Map view of query with CQL filter

# **Query a Feature by ID**

You can query a single feature by providing the feature ID as part of the resource path.

Most query parameters do not apply to single feature queries. With that said, the properties parameter can be used to specify what response properties are included.

http://localhost:9001/collections/ne.countries/items/55.html ? properties=gid, name, continent

This is the same spatial function example shown in the Usage section. Here we'll show a sample GeoJSON response and the web UI preview.

Note: Another way to obtain this functionality is to use the filter query parameter with a LIKE CQl expression. See the CQL sectio[n](#page-0-0)

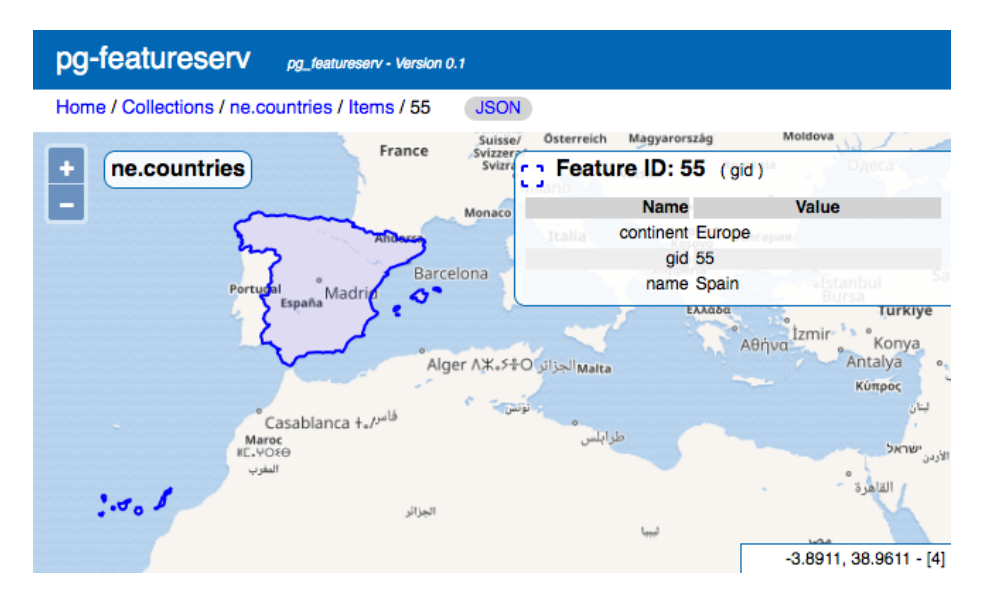

Figure 9: Map view of query for feature by ID

# **Create a spatial function that returns a filtered set of countries**

```
CREATE OR REPLACE FUNCTION postgisftw.countries_name (
     name_prefix text DEFAULT 'A' )
RETURNS TABLE(name text , abbrev text , continent text , geom geometry )
AS $$
BEGIN
    RETURN QUERY
         SELECT t . name : : text ,
              t.abbrev::text,
              t.continent::text,
              t . geom
    FROM ne. admin_0_countries t
    WHERE t . name ILIKE name_prefix || \quad \sqrt[9]{6};
END;
$$
LANGUAGE ' plpgsql ' STABLE PARALLEL SAFE;
```
COMMENT **ON** FUNCTION postgisftw. countries\_name IS 'Filters<sub>⊔</sub>the<sub>□</sub>countries<sub>□</sub>table

# **Example of API query**

The function can be called via the API by providing a value for the name\_prefix parameter.

http://localhost:9000/functions/countries\_name/items?name\_prefix=Mo

Since a default value is included in the function declaration, you could omit the parameter in the call – a random sample of features will be returned.

### **Sample GeoJSON response**

{

The response is a GeoJSON document containing the 7 countries starting with the letters 'Mo'.

```
" type ": " FeatureCollection ",
 " features ": [
     {
       " type ": " Feature ",
       " geometry ":{
           " type " : " MultiPolygon " ,
           " coordinates " : [
                [
                      [
                         \sqrt{2}−62.1484375 ,
                             16.74033203125
                          ] ,
                          [
                            −62.154248046875 ,
                            16.681201171875
                        \vert,
                       . . .
                       [
                          −62.1484375 ,
                         16.74033203125
                      ]
                 ]
           ]
      ]
} ,
" properties ": {
     \frac{1}{n}abbrev ": "Monts.",
     " continent ": " North America",
```

```
"name": "Montserrat"
      }
  } ,
  . . .
 ] ,
 "numberReturned " : 7 ,
 "timeStamp":"2020−03−18T03 : 1 5 : 1 5 Z" ,
 "\lnks": [
 {
" h r e f ":" http://localhost:9000/collections/countries_name/items.json",
            "\mathrm{rel"':}" self",
            " type": " application / json",
            " title ": "This document as JSON"
        } ,
        {
" h r e f ": " http://localhost:9000/collections/countries_name/items.html",
            " rel ": " alternate ",
            " type": "text{text /html}",
            " title ":" This document as HTML"
       }
  ]
}
```
### **Web preview**

This example shows how to generate geometry data from a function, controlled by some input parameters.

This particular function does not query an existing table in the database; rather, it uses PostGIS functions to generate spatial data. Grids generated in this way could be used for data visualization, analysis, or clustering.

# **Create a spatial function that generates a grid over a desired area**

```
CREATE OR REPLACE FUNCTION postgisftw.geogrid (
  num_x integer DEFAULT 10 ,
  num_y integer DEFAULT 10 ,
  lon_min numeric DEFAULT −180.0 ,
  lat_min numeric DEFAULT −90.0 ,
  lon_max numeric DEFAULT 180.0 ,
```

```
lat_max numeric DEFAULT 90.0)
RETURNS TABLE( id text , geom geometry )
AS $$
DECLARE
     dlon numeric ;
     dlat numeric ;
BEGIN
     dlon := (\text{lon\_max - lon\_min}) / \text{num\_x};dlat := (lat_max - lat/min) / num_y;RETURN QUERY
         SELECT
              x.x:: text || '_' || y.y:: text AS id,
              ST_MakeEnvelope (
                  lon_min + ( x . x − 1) * dlon , lat_min + ( y . y − 1) * dlat ,
                  lon min + x . x * dlon, lat min + y . y * dlat, 4326
               ) AS geom
         FROM generate series (1, \text{num}_x) AS x(x)CROSS JOIN generate_series (1, \text{num}_y) AS y(y);
END;
$$
LANGUAGE ' plpgsql '
STABLE
STRICT;
```
Notes:

- The geo\_grid function accepts a num\_x and a num\_y value to define the number of grid cells along the longitudinal  $(X)$  and latitudinal  $(Y)$ axes respectively. It also takes in minimum and maximum longitude and latitude values for the map area we want covered.
- The function first calculates the lengths of the sides of the grid (dlon and dlat).
- A CROSS JOIN on two generate\_series() functions produces X and Y indices for each grid cell.
- The PostGIS function ST\_MakeEnvelope() contructs a rectangular polygon for each cell. An id value is also returned that encodes the grid index.

# **Example of API query**

http://localhost:9000/functions/geo\_grid/items?num\_x=5&num\_y=5&lon\_min=−128&lat\_min=25&lon\_ This generates a 5x5 grid over the United States.

The server returns a limited number of features by default, so we add a limit parameter in the call to ensure that we get all the grid cells. See *Limiting and Paging* in Executing Functions for more details on the limit parameter.

# **Sample [GeoJSON resp](#page-0-0)onse**

The function returns a feature collection of Polygons.

```
{
  " type": "FeatureCollection",
  " features ": [
     {
        " type": "Feature",
        "\text{id}" : "1_1"," geometry" : {\mathcal{S}}"* type ": "Polygon",
           " coordinates": [
              \lfloor\sqrt{2}−128,
                    25
                  ] ,
                 [
                    −128,
                    29.8
                 \vert ,
                 [
                    −115.4 ,
                    29.8
                 \vert,
                 [
                    −115.4 ,
                    25
                 ] ,
                 [
                    −128,
                    25
                 ]
               ]
            ]
         } ,
        " properties ": {
           "id ": "1\_1"}
```

```
} ,
      . . .
      {
        " type ": "Feature",
        "\text{id}" : "5\_5"," geometry": {
            " type ": "Polygon",
           " coordinates": [
              \sqrt{2}\sqrt{ }−77.6 ,
                    44.2
                 ] ,
                  . . .
                  [
                     −77.6 ,
                    44.2
                 ]
              ]
            ]
         } ,
         " properties": {
           " id ": "5_5"
        }
     }
   ] ,
   "numberReturned": 25,
  "timeStamp": "2020-04-05T19:54:17Z",
   "\lnks": [
     {
        " h r e f ": " http://localhost:9000/collections/geo_grid/items.json",
        " r e l " : " s e l f " .
        " type": "application/json",
        "\frac{f}{f}" \frac{f}{f}" \frac{f}{f}" \frac{f}{f}" \frac{f}{f}" \frac{f}{f}" \frac{f}{f}" \frac{f}{f}" \frac{f}{f}" \frac{f}{f}" \frac{f}{f}} ,
      {
        " h r e f ": " http://localhost:9000/collections/geo_grid/items.html",
        " rel ": "alternate",
        " type": "text{text}/\text{html}",
        " title ": "This document as HTML"
     }
   ]
}
```
Each cell has an id value that also indicates where it is on the grid. Since longitude and latitude values increase as you move east and north respectively, the cell with id  $1\quad 1$  is the most southwestern corner of the grid, while cell  $1\quad 2$ is immediately east and cell 2\_1 immediately north.

### **Web preview**

Non-spatial functions (i.e. functions that don't return spatial data) can also be accessed via pg\_featureserv, as long as they are published in a configured schema (by default, all functions in the postgisftw schema are published).

The following function example can be used with the ne.countries collection created in the Quick Start section. It shows a function that accepts longitude and latitude values, and returns the corresponding country (if any). Unlike the other function examples in this section, it does not return a table with a geometry type column.

Any kind of fu[nction can b](#page-0-0)e published, which allows you very flexible access to data. You can create functions that return statistics, summary records, populate dropdown lists or autocomplete suggestions, and more.

# **Create a non-spatial function that locates the country at a coordinate**

```
CREATE OR REPLACE FUNCTION postgisftw.country_by_loc(
  lon numeric DEFAULT 0.0,
  lat numeric DEFAULT 0.0)
RETURNS TABLE(name text, abbrev text, postal text)
AS $$
BEGIN
     RETURN QUERY
   SELECT c.name:: text, c.abbrev:: text, c.postal:: text
   FROM ne. countries c
   WHERE ST_Intersects (c.geom,
            ST\_SetSRID(ST\_MakePoint(lon, lat), 4326)LIMIT 1;
END;
$$
LANGUAGE ' plpgsql ' STABLE STRICT;
```
COMMENT ON FUNCTION postgisftw.country by loc IS 'Finds $\Box$ the $\Box$ country $\Box$ at $\Box$ a $\Box$ geographic $\Box$ location';

Notes:

- The function generates a Point based on the longitude and latitude values provided in the parameters.
- The ne.countries table is filtered based on whether the point intersects a country polygon.
- It's possible that a point [lies ex](https://postgis.net/docs/ST_MakePoint.html)actly on the boundary between two countries. Both country records will be included in the query res[ult set, bu](https://postgis.net/docs/ST_Intersects.html)t LIMIT 1 restricts the result to a single record.

# **Example of API query**

The geodetic coordinate (47,8) is passed into the function:

```
http://localhost:9000/functions/postgisftw.country_by_loc/items.json?lat=47&lon=8
```
### **Sample JSON response**

The service returns data from non-spatial functions in JSON, instead of GeoJ-SON.

```
\left[ \right]{
            " abbrev ": " Switz . ",
            "name": "Switzerland",
            " p o s t a l " : "CH"
      }
]
```
This section describes how to obtain, install and run pg\_featureserv.

# **Requirements**

- **PostgreSQL 9.5** or later
- **PostGIS 2.4** or later

You don't need advanced knowledge in Postgres/PostGIS or web mapping to install and deploy pg\_featureserv. If you are new to functions in Postgres, you could try this quick interactive course to better see how you might take advantage of pg\_featureserv's capabilities.

We also link to further resources at the end of this guide, for your reference.

pg\_featureserv pro[vides a number of configu](https://learn.crunchydata.com/postgresql-devel/courses/beyond-basics/basicfunctions/)ration options to control its operation. Configuration can be provided in a number of ways:

- via a configuration file
- by environment variables
- on the command-line

# **Configuration file**

The configuration file is automatically read from from the following locations, if it exists:

- In the system configuration directory, at /etc/pg\_featureserv.toml
- Relative to the directory from which the program is run,  $\frac{\ }{\ }$  config /pg featureserv.toml
- In a root volume at  $/$ config $/$ pg featureserv.toml

If you want to specify a different file, use the *−−*config commandline parameter to pass in a full path to the configuration file. When using the *−−*config option, the local configuration file is ignored.

./pg\_featureserv *-*−config /opt/pg\_featureserv/config.toml

If no configuration is specified, the server runs using internal defaults (which are the same as provided in the example configuration file below). Where possible, the program autodetects values such as the UrlBase.

The only required configuration is the DbConnection setting, if not provided in the environment variable DATABASE\_URL. (This is not required if the server is run with the *−−*test flag.)

#### **Configuration Using Environment Variables**

To set the database connection the environment variable DATABASE\_URL can be used with a Postgres connection string:

**export** DATABASE  $URL="host=localhost_user=postgres"$ 

Other parameters in the configuration file can be over-ridden in the environment. Prepend the upper-cased parameter name with PGFS\_section\_ to set the value. For example, to change the HTTP port and service title:

**export** PGFS\_SERVER\_HTTPPORT=8889 **export** PGFS\_METADATA\_TITLE="My␣PGFS"

### **Example Configuration**

An example configuration file is shown below.

```
[ Server ]
# Accept connections on this subnet (default accepts on all)
HttpHost = "0.0.0.0"# Accept connections on this port
HttpPort = 9000\# \text{HttpsPort} = 9001# HTTPS configuration – TLS server certificate full chain and key
\# If these are not specified, the TLS server will not be started
\text{\#T}ls Server Certificate File = "cert.pem"
#TlsServerPrivateKeyFile = "key . pem"
# Advertise URLs relative to this server name and path
# default is to look this up from incoming request headers
# Note: do not add a trailing slash.
\# UrlBase = "http://localhost:9000/"
# Optional path to add to the service base URL
# If set, all routes will be prefixed with this path
\# (e.g. \sqrt[n]{pg\_features}, \sqrt[n]{series}/g\_features}, etc.)
# Note: No trailing slash is necessary, pg_f eatureserv automatically
# adds a trailing slash for you.
# BasePath = "/"
# String to return for Access-Control-Allow-Origin header
\#\ \text{CORSOrigins} = \sqrt[n*]{ }# set Debug to true to run in debug mode (can also be set on cmd-line)
# Debug = true
```

```
# Read html templates from this directory
\text{AssetsPath} = \sqrt{\text{usr}} / \text{share} / \text{pg\_features} / \text{assets}"
# Maximum duration for reading entire request (in seconds)
ReadTimeoutSec = 1
# Maximum duration for writing response (in seconds)
# Also controls maximum time for processing request
WriteTimeoutSec = 30[ Database ]
# Database connection
\# postgresql://username:password@host/dbname
# DbConnection = "postgresql://username:password@host/dbname"
\# Close pooled connections after this interval
# 1d, 1h, 1m, 1s, see https://golang.org/pkg/time/#ParseDuration
# \text{DbPoolMaxConnLifeTime} = "1h"# Hold no more than this number of connections in the database pool
# \text{DbPoolMaxCons} = 4\# Publish only these schemas and tables (default is to publish all spatial ta
# TableIncludes = [ "public", "priv_schema.tbl" ]
# Do not publish these schemas and tables
# TableExcludes = [ "priv_schema", "public .my_tbl" ]# Publish functions from these schemas (default is publish postgisftw)
# FunctionIncludes = \lceil "postgisftw", "schema2" \rceil[ Paging ]
# The default number of features in a response
LimitDefault = 20# Maxium number of features in a response
LimitMax = 10000[ Metadata ]
# Title for this service
#Title = "pg−featureserv"
# Description of this service
\text{\#Description} = \text{"Crunchy Data Feature Server for PostGIS"}[ Website ]
# URL for the map view basemap
BasemapUrl = " https :// maps . wikimedia . org /osm−i n t l /{ z }/{x}/{y } . png"
```
### **Configuration options**

**HttpHost** The IP address at which connections are accepted.

**HttpPort and HttpsPort** The IP ports at which connections are accepted.

**HTTPS configuration** If the TlsServerCertificateFile and TlsServerPrivateKeyFile are specified then HTTPS support will be enabled, at the port specified by HttpsPort.

**UrlBase** The Base URL is the URL endpoint at which the service is advertised. It is also used for any URL paths published by the service (such as URLs for links in response documents).

The UrlBase parameter specifies a value for the Base URL. This accomodates running the service behind a reverse proxy.

The provided URL should not have a trailing slash.

UrlBase = https://my–server.org/features

If UrlBase is not set, pg\_featureserv dynamically detects the base URL. Also, if the HTTP headers Forwarded or X*−*Forwarded*−*Proto and X<sup>−</sup>Forwarded<sup>−</sup>Host are present, they are respected. URL is determined by inspecting the incoming request.

**BasePath** The BasePath allows an user to change the endpoint where pg\_featureserv is served from. If BasePath is not set, all traffic is served from the root of the website localhost:9000/.

 $BasePath = "/$  services/pg\_featureserv"

All traffic would then be served from localhost:9000/services/pg\_featurserv.

**CORSOrigins** The string to return in the Access*−*Control*−*Allow*−*Origin HTTP header, which allows providing **Cross-Origin Resource Sharing** (CORS).

**Debug** Set to true to run in debug mode. This provides debug-level logging.

**AssetsPath** The directory containing file assets used by the service (such as the HTML templates). It may be more convenient to deploy the asset files in a location which is not relative to the service application path.

**ReadTimeoutSec** The maximum duration (in seconds) the service allows for reading the HTTP request. This can be relatively short, since service requests are small.

**WriteTimeoutSec** The maximum duration (in seconds) the service allows for processing and writing the HTTP response. This should be long enough to allow expected requests to complete, but not so long that the service can be saturated by long-running requests. Long request times may be caused by long execution times for database queries or functions, or by returning very large responses.

**DbConnection** The connection to the database can be set in this parameter, using a Postgres connection string. The database connection can also be set via the DATABASE\_URL environment variable, which takes precedence over this parameter.

**DbPoolMaxC[onnLifeTime](https://www.postgresql.org/docs/12/libpq-connect.html#LIBPQ-CONNSTRING)** The maximum duration for the lifetime for a pooled connection. Specified using a Go duration constant such as 1d, 2.5h, or 30m.

**DbPoolMaxConns** The maximum n[umber of database](https://golang.org/pkg/time/#ParseDuration) connections held in the connection pool.

**TableIncludes** A list of the schemas and tables to publish feature collections from. The default is to publish all geometry tables.

**TableExcludes** A list of schemas and tables not to publish. Overrides items specified in TableIncludes.

**FunctionIncludes** A list of the schemas to publish functions from. The default is to publish functions in the postgisftw schema.

**LimitDefault** The default number of features in a response, if not specified by the limit query parameter.

**LimitMax** The maximum number of features that can be returned in a response. This [cannot be overri](#page-0-0)dden by the limit query paramater.

**Title** The title for the service. Appears in the HTML web pages, JSON responses, and the log.

**Description** The description for the service. Appears in the HTML web pages and JSON responses.

**BasemapUrl** The URL template for the basemap used in the web UI map views. Must be a URL template suitable for the OpenLayers OSM class.

# **Basic operation**

The service can be run with minimal configuration. Only the database connection information is required. (The only situtation when this is not needed is when running with the *−−*test option.)

The database connection information can be provided in an environment variable DATABASE\_URL containing a Postgres connection string. It can also be provided in the configuration file DbConnection parameter.

### **Linux or OSX**

**export** DATABASE\_URL=postgresql://username:password@host/dbname ./pg\_featureserv

### **Windows**

SET DATABASE\_URL=p o s t g r e s q l :// username : password@host/dbname pg\_featureserv . exe

# **Command options**

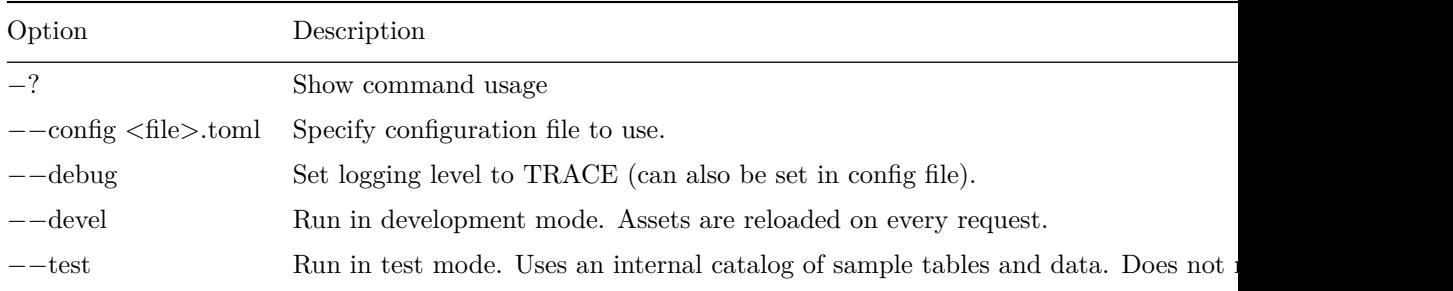